# APLIKASI PROTÉGÉ DATAMASTER DALAM ASSESSMENT *E-LEARNING* BERBASIS ONTOLOGI

Desi Windi Sari<sup>1</sup>, Arief Hendra Saptadi<sup>2</sup> <sup>1</sup>Jurusan Teknik Elektro Fakultas Teknik Universitas Sriwijaya, 2 Program Studi D-III Teknik Telekomunikasi Sandy Putra Purwokerto E-mail: [desi\\_windi@unsri.ac.id](mailto:desi_windi@unsri.ac.id) , ariefhs@akatelsp.ac.id

*Abstrak*—Dalam beberapa penelitian sebelumnya ontologi sudah terbukti sangat bermanfaat dalam pertukaran konsep dari beberapa aplikasi, tetapi seringkali dianggap kurang efektif, terutama untuk sistem yang memiliki basisdata yang sangat besar, karena komponen-komponen ontologi dari sistem yang dibangun harus dideklarasikan satu per satu mulai dari class, property dan instance. Untuk itu dalam penelitian ini digunakan Protégé Datamaster dan JDBC konektor untuk mengimport data dari basisdata LMS Moodle. Dimana dengan Datamaster dan JDBC konektor ini komponen basisdata yang diimpor otomatis menjadi komponen dasar dalam pembangunan ontologi, dengan demikian memberi banyak kemudahan dalam pembangunan ontologi. Objek dari penelitian ini adalah basisdata assessment Elearning dari LMS Moodle untuk dibangun menjadi Ontologi sistem asssessment Elearning berbasis kompetensi dengan menambahkan *rule*. Hasil dari pengembangan ontologi ini akan menilai *assesssment* berupa pencapaian peserta terhadap suatu kompetensi dan memberikan rekomendasi kelulusan. Dari hasil pengujian dengan Protégé terlihat bahwa rancangan ontologi dan *rule* yang dibuat sudah cukup akurat dalam memberikan penilaian dan rekomendasi kelulusan.

Kata kunci : Datamaster, JDBC Konektor, Protégé, Ontologi

*Abstract*— *Ontology has been proved to be very useful in sharing concepts across applications but often considered to be less effective, especially for the construction of ontologies that have very large databases, because of its ontology components must be made one by one starting from its class, property and instance. Therefore in this research we used ProtegeDatamaster and JDBC connectors to import data from a database of LMS Moodle. By using Datamaster and JDBC connector, the imported database component automatically become into the basic component of ontology, thus giving a lot of convenience in the construction of ontology. The object of this research is the database assessment elearning of LMS Moodle to be built into assessment system ontology design for E-Learning base competence by adding some rule. The results of this research will assess the achievements of students against each competency and make recommendations to the student passing the exam. From the test results with the Protégé show that ontology design can grade the assessment and give recommendations to the student passing the exam, in accordance with the rules made .*

*Keywords: Datamaster, JDBC Connector, Protégé, Ontology*

#### I. PENDAHULUAN

Dalam beberapa penelitian sebelumnya ontologi sudah terbukti sangat bermanfaat dalam pertukaran konsep dari beberapa aplikasi dengan cara yang ambigu dan juga memiliki mekanisme yang baik dalam mendeskripsikan suatu konsep. Ontologi mendukung pertukaran informasi secara semantic lebih baik daripada bahasa pemrograman pada umumnya (syntax) [1]

Pembangunan ontologi terkadang dianggap kurang efektif terutama untuk basisdata yang cukup besar, karena setiap komponen basisdata harus dideklarasikan satu persatu terlebih dahulu mulai dari *Class, Property* dan *Instance* sehingga cukup menyita waktu. Karena itu pada penelitian ini digunakan Datamaster dan JDBC konektor untuk untuk mengimpor basisdata dari LMS Moodle ke Protégé.

Datamaster adalah salah satu *tools* yang memungkinkan Protégé dapat membaca basisdata dari luar, sehingga memudahkan pada saat kita membutuhkan basisdata diluar Protégé. Untuk dapat mengambil basisdata dari luar Protégé membutuhkan konektor, konektor antara Protégé dengan basisdata ada 2 macam yaitu JDBC dan ODBC. Dengan Datamaster Protégé bisa mengimpor dua jenis basisdata yaitu basisdata yang berbentuk MySQL dan Excel. Kemudahan lain yang didapat dari Datamaster adalah otomatisasi dalam pembentukan *Class, Property* dan *Instance,* karena nama tabel basisdata yang diimpor otomatis menjadi *class*, judul kolom menjadi *property* dan baris menjadi *instance.* Dengan demikian memudahkan dalam proses pembuatan ontologi.

Media pembelajaran yang saat ini sedang berkembang adalah *e-Learning. E-Learning* didefinisikan sebagai penggunaan teknologi berbasis internet yang menyediakan penyebaran yang luas dari solusi untuk meningkatkan proses perolehan pengetahuan dan keterampilan [2]. Sistem otomatisasi penilaian pada *E-Learning* sudah menjadi fokus utama bahan penelitian sejak dulu sampai sekarang, tetapi pada penelitian-penelitian sebelumnya [3], [4], [5], [6]. kajiannya berfokus pada penilaian terhadap ujian yang dikerjakan peserta didik, tidak dilakukan tinjauan terhadap pencapaian standar kompetensi. Untuk itu pada penelitian ini dirancang ontologi *assessment E-Learning* berbasis kompetensi dengan mengambil objek basisdata *asssessment E-Learning* dari LMS Moodle. Dari basisdata yang diimpor ditambahkan *rule* dengan menggunakan SWRL untuk melakukan perhitungan pencapaian kompetensi dan rekomendasi kelulusan, yang kemudian hasil perhitungannya dapat ditampilkan dengan SQWRL..

### II. METODOLOGI PENELITIAN

Langkah penelitian ini seperti pada Gambar 1 berikut :

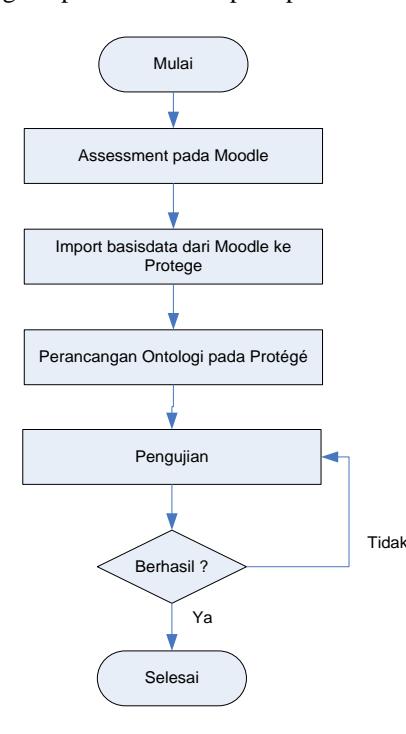

Gambar 1. Diagram alir penelitian

### *A.* Assessment *di LMS Moodle*

Penelitian diawali dengan *assessment* yang dilakukan pada LMS Moodle. Soal yang diujikan mewakili masingmasing kompetensi yang telah dibuat sebelumnya. Hasil *assessment* adalah kumpulan nilai berupa tabel yang ditunjukkan oleh Gambar 2.

#### *B. Impor Database dari LMS Moodle*

Hasil dari *asssessment* yang berupa basistdata diimpor ke Protégé dengan menggunakan Datamaster dan JDBC konektor. Setelah proses impor data, komponen-komponen basisdata otomatis menjadi komponen ontologi dimana judul tabel menjadi *class*, judul kolom menjadi *property* dan judul baris menjadi *instance* sedangkan nilai yang berada dalam tabel menjadi nilai komponen tersebut. Proses impor data seperti terlihat pada gambar 2.

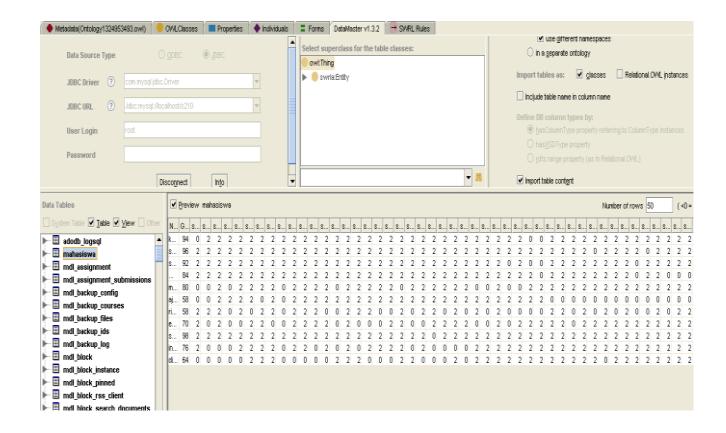

Gambar 2. Proses impor basisdata dari LMS MOODLE

#### *C. Perancangan Ontologi*

Tahap ini diawali dengan penambahan beberapa *property* yang diperlukan dalam perancangan ontologi tetapi tidak tersedia pada basisdata yang dimpor. Adapun *property* tambahan tersebut antara lain: Standar Kelulusan (SK), Total Kompetensi (TK), Jumlah Kompetensi (STK), Standar nilai A (SNA), Standar Nilai B (SNB), Standar Nilai C (SNC), Jumlah Kompetensi 1-12(JK1-12). Langkah selanjutnya adalah perancangan *rule* dan *query*.

Gambar 3 menunjukkan ontologi hubungan antara kelas Mahasiswa dengan *property* yang ditandai dengan anak panah. Anak panah dengan garis tidak putus-putus menandakan *asserted property* (*property* yang didefinisikan). Sedangkan anak panah dengan garis putusputus menandakan *inverted property* (*property* hasil perhitungan inferensi).

| Mahasiswa        | Skor |         |  |                 |        |  |  |  |              | -161     |                           |  |         |    |    |              | 17 18 19 20 21 22 23 24 25 26 27 28 |          |     |              |      |  |              |  |  |             |  |  |  | 29 30 31 32 33 34 35 36 37 38 39 40 41 42 43 44 45 46 47 48 49 50 |         |  |
|------------------|------|---------|--|-----------------|--------|--|--|--|--------------|----------|---------------------------|--|---------|----|----|--------------|-------------------------------------|----------|-----|--------------|------|--|--------------|--|--|-------------|--|--|--|-------------------------------------------------------------------|---------|--|
| khalisa naira    | 94   |         |  |                 |        |  |  |  |              |          |                           |  |         |    |    |              |                                     |          |     |              |      |  |              |  |  |             |  |  |  |                                                                   |         |  |
| syafiq azizullah | 96   |         |  |                 |        |  |  |  |              |          | 2 2 2 2 2 2 2 2 2 2 2 2 2 |  |         |    |    |              |                                     |          |     | 2222         |      |  |              |  |  |             |  |  |  | 222                                                               |         |  |
| saderi yasir     | 92   |         |  |                 |        |  |  |  |              |          |                           |  |         |    |    |              |                                     | $\Omega$ |     | $\mathbf{u}$ |      |  |              |  |  |             |  |  |  |                                                                   |         |  |
| wulan nurlina    | 84   |         |  |                 |        |  |  |  |              |          |                           |  |         |    |    |              |                                     |          |     |              |      |  |              |  |  |             |  |  |  |                                                                   | . n. n. |  |
| muhammad daffa   | 80   |         |  |                 |        |  |  |  |              |          |                           |  |         |    |    |              |                                     |          |     |              |      |  |              |  |  |             |  |  |  |                                                                   |         |  |
| ajeng ramadani   | 58   |         |  |                 |        |  |  |  |              |          |                           |  |         |    |    |              |                                     |          |     |              |      |  | л.           |  |  |             |  |  |  |                                                                   | n n     |  |
| rida saragih     | 58   |         |  | $0\quad2\quad0$ | $\sim$ |  |  |  | n.           |          |                           |  | п.      |    |    |              |                                     |          | -01 | n.           | . n. |  |              |  |  |             |  |  |  |                                                                   |         |  |
| eka susanti      | 70   | 2020022 |  |                 |        |  |  |  | $\mathsf{n}$ | $\Omega$ | 0 0 2 2 0 0               |  |         |    | 22 | $\mathbf{0}$ | $\Omega$                            | $\Omega$ |     | 222          |      |  | $\mathbf{0}$ |  |  | 2 2 2 2 2 2 |  |  |  | 222                                                               |         |  |
| suci dwijayanti  | 98   |         |  |                 |        |  |  |  |              |          |                           |  |         | n. |    |              |                                     |          |     |              |      |  |              |  |  |             |  |  |  |                                                                   |         |  |
| indri januarti   | 76   |         |  |                 |        |  |  |  |              |          |                           |  |         |    | n. |              |                                     |          |     |              |      |  |              |  |  |             |  |  |  |                                                                   |         |  |
| ldigh mamad      | 64   | -0.1    |  |                 |        |  |  |  |              |          | a a a                     |  | l n Ini |    |    |              |                                     |          |     |              |      |  |              |  |  |             |  |  |  |                                                                   |         |  |

Gambar 2. Nilai Hasil Assesment pada *LMS Moodle*

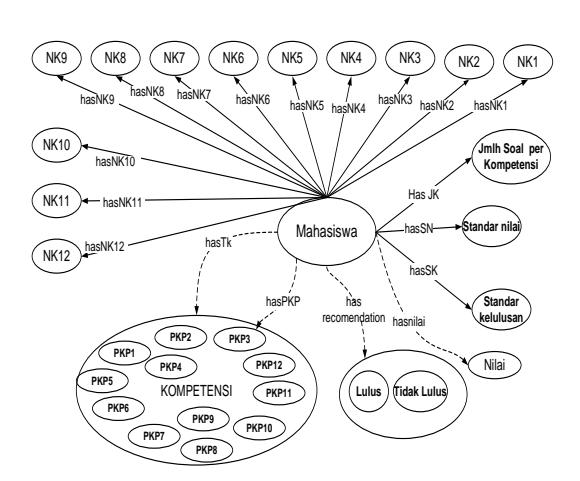

Gambar 3. Hasil Rancangan Ontologi

### *D. Rancangan aturan (*Rule*))*

Ada beberapa macam aturan yang dibuat dalam penelitian ini, antara lain:

1. Aturan untuk menghitung pencapaian masing-masing kompetensi (12 aturan mewakili 12 kompetensi), yaitu sebagai berikut :

#### *Rule pkompetensi 1*

*db:mahasiswa(?m)* <sup>∧</sup> *db:soal30(?m, ?s30)* <sup>∧</sup> *db:soal32(?m, ?s32)* <sup>∧</sup> *db:soal45(?m, ?s45)* <sup>∧</sup> *db:soal50(?m, ?s50)* <sup>∧</sup> *hasJK1(?m, ?JK1)* <sup>∧</sup> *swrlb:add(?sk1, ?s30, ?s32, ?s45, ?s50)* <sup>∧</sup> *swrlb:divide(?PKP1, ?sk1, ?JK1) → hasPKP1(?m, ?PKP1)*

2. Aturan untuk menghitung total pencapaian kompetensi, yaitu sebagai berikut :

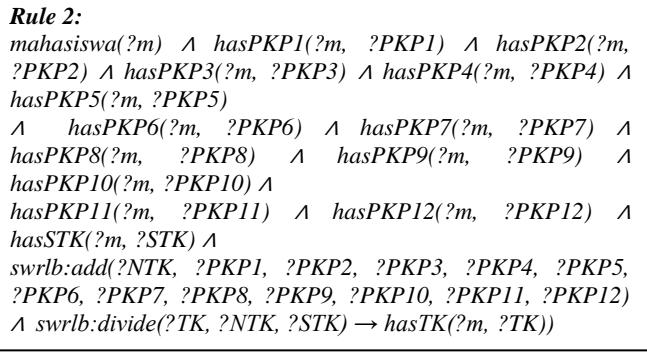

3. Aturan untuk menentukan nilai dalam huruf

## *Rule nilaiA:*

```
db:mahasiswa(?m) ∧ hasTK(?m, ?TK) ∧ hasSNA(?m, ?SNA) ∧
swrlb:greaterThan(?TK, ?SNA) →
        hasnilai(?m, "A")
```
4. Aturan untuk menentukan rekomendasi kelulusan

*Rule recomendation2: db:mahasiswa(?m)* <sup>∧</sup> *hasTK(?m, ?TK)* <sup>∧</sup> *hasSK(?m, ?SK)* <sup>∧</sup> *swrlb:lessThan(?TK, ?SK) → hasrecommendation(?m, "TIDAK LULUS")*

## 5. Aturan Query

*Query* digunakan untuk menampilkan nilai *property* yang pada penelitian ini merupakan hasil perhitungan. Query dilakukan dengan perintah *sqwrl:selectDistinct().* Pada *query* ini, ditampilkan objek dari kelas Mahasiswa, Pencapaian kompetensi 1 (PKP1), PKP2, PKP3, PKP4, PKP5, PKP6, PKP7, PKP8, PKP9, PKP10, PKP11, PKP12, Total kompetensi, Nilai(dalam huruf) dan Rekomendasi kelulusan.

# *Rule Query:*

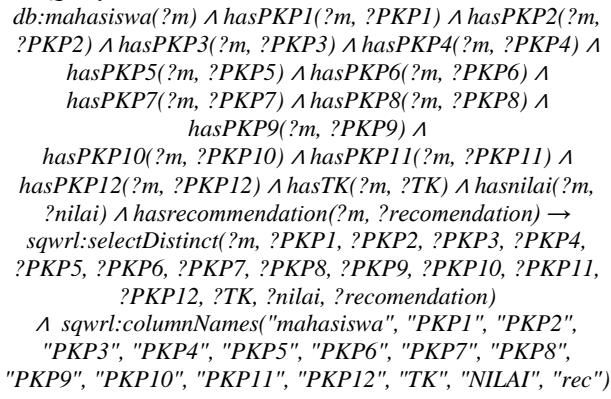

## III. HASIL DAN PEMBAHASAN

Pengujian dilakukan beberapa tahap, yaitu:

1. Memasukkan nilai dari *property* tambahan yang meliputi jumlah soal perkompetensi, jumlah kompetensi, batasan nilai (untuk menentukan nilai A, B, C dan D), standar nilai kelulusan (sebagai batasan untuk menentukan rekomendasi kelulusan). Data tersebut dimasukkan dalam *individual editor* pada Protégé untuk masing-masing *instance* seperti pada Gambar 4.

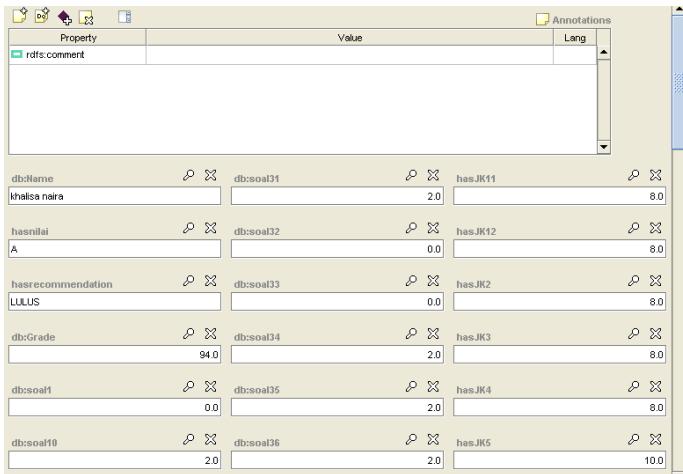

## Gambar 4. Individual editor

Setelah mengisi semua nilai *property* tambahan kita tinggal menjalankan masing-masing *rule* dengan plug in Jess dan diikuti *query* dengan menggunakan plug in SQWRL. Hasil *query* terlihat pada Gambar 5.

Penginferensian *rule* dan penyimpanan hasilnya dilakukan dengan memilih *rule* pada kotak di kiri setiap *rule*. Kemudian dilanjutkan dengan mengaktifkan *OWL+SWRL->Jess, Run Jess,* dan *Jess->OWL* secara berurutan pada Tab SWRLJessBridge pada Gambar 5

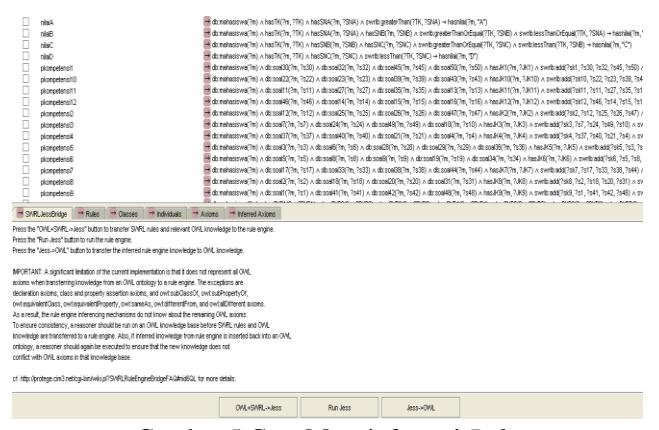

Gambar 5 Cara Menginferensi *Rule*

- 2. Menghitung pencapaian masing-masing kompetensi. Pencapaian kompetensi dihitung dengan aturan 1 (pkompetensi 1-12). Dari Gambar 6 terlihat untuk mahasiswa pertama dari 4 soal pendukung kompetensi 1 yaitu soal 30, soal 32, soal 45 dan soal 50 yang dilambangkan dengan *property* dbsoal30, dbsoal32, dbsoal45 dan dbsoal50, cuma 1 soal yang benar yaitu dbsoal50 yang ditulis dengan skor 2.0, sehingga dengan menggunakan persamaan 1 hasil pencapaian kompetensi 1 adalah 0,25. Dari Gambar 6 yang merupakan hasil *query* dari pengujian di Protégé terlihat bahwa pencapaian kompetensi1 untuk mahasiswa pertama juga 0,25. Hasil dari perhitungan pencapaian kompetensi 1 sampai kompetensi 12 akan terisi secara otomatis pada individual editor pada saat *rule* 1 dijalankan.
- 3. Menghitung total pencapaian mahasiswa terhadap keseluruhan kompetensi. Gambar 6 menunjukkan pencapaian masing-masing kompetensi mahasiswa pertama hasil dari pengujian pada Protégé. Dengan menggunakan persamaan 2 didapatkan total pencapaian kompetensi mahasiswa pertama adalah 0,8 sama dengan hasil query pengujian dengan Protégé yang juga sebesar 0,8. 4. Menghitung total nilai mahasiswa dalam huruf. Tahap ini dihitung dengan menggunakan aturan 3 yaitu dengan membandingkan total pencapaian kompetensi dengan standar batasan nilai yang sudah ditentukan (batasan nilai A, B, C dan D). Untuk mahasiswa pertama yang memiliki total pencapaian kompetensi sebesar 0.8, setelah dibandingkan

dengan persamaan 3-6, maka nilainya adalah "B"

sama dengan hasil *query* pengujian pada Gambar 6.

5. Mendapatkan rekomendasi kelulusan mahasiswa Tahap ini dilakukan dengan membandingkan standar kelulusan dan total nilai. Untuk mahasiswa pertama yang memiliki total pencapaian kompetensi 0,8 setelah dibandingan dengan standar kelulusan pada persamaan 7 dan 8 maka mahasiswa pertama mendapatkan rekomendasi kelulusan "LULUS" sama dengan yang terlihat pada Gambar 6.

| $\rightarrow$ query<br>Sa SQWRLQueryTab |      |                  |                |      |                |         |       |      |             |       |       |       |           |             |                    |
|-----------------------------------------|------|------------------|----------------|------|----------------|---------|-------|------|-------------|-------|-------|-------|-----------|-------------|--------------------|
| mahasiswa                               | PKP1 | PKP <sub>2</sub> | PKP3           | PKP4 | PKP5           | PKP6    | PKP7  | PKP8 | <b>PKP9</b> | PKP10 | PKP11 | PKP12 | TK        | <b>NLAI</b> |                    |
| db:mahasiswa Instance 1                 | 0.75 | 1.0              | 1.0            | 1.0  | 10             | 1.0     | 0.75  | 10   | 0.75        | 1.0   | 10    | 1.0   | 0.93A     |             | <b>LULUS</b>       |
| db:mahasiswa Instance 10                | 1.0  | 0.25             | 0.75           | 0.5  | n an           | 0.80    | 10    | 0.75 | 1.0         | 0.75  | 1.0   | 0.5   | 0.75B     |             | LULUS              |
| db:mahasiswa Instance 11                | 1.0  | 0.5              | 0.5            | 0.75 | 0.80           | 0.40    | 0.75  | 0.5  | 0.75        | 0.25  | 0.5   | 1.0   | 0.64C     |             | <b>LULUS</b>       |
| db:mahasiswa Instance 2                 | 1.0  | 1.0              | 1.0            | 1.0  | 1.0            | 1.0     | 0.75  | 1.0  | 1.0         | 0.75  | 1.0   | 1.0   | 0.95A     |             | LULUS              |
| db:mahasiswa Instance 3                 | 0.5  | 10               | 1 <sub>0</sub> | 10   | 1 <sub>0</sub> | 10      | n 75  | 10   | 0.75        | 10    | 1.0   | 1.0   | 0.91 A    |             | LULUS              |
| db:mahasiswa Instance 4                 | 0.5  | 0.75             | 0.75           | 1.0  | 10             | 1.0     | 0.75  | 10   | 0.5         | 1.0   | 1.0   | 0.75  | 0.83A     |             | <b>LULUS</b>       |
| db:mahasiswa Instance 5                 | 0.75 | 1.0              | 1.0            | 0.75 | n an           | 0.80    | 10    | 0.25 | 0.75        | 10    | 0.75  | 0.75  | 0.80B     |             | LULUS              |
| db:mahasiswa Instance 6                 | 0.5  | 0.75             | 0.5            | 0.5  | 0.80           | 0.60    | 0.5   | 0.75 | 0.0         | 0.5   | 0.75  | 0.75  | $0.57.$ D |             | <b>TIDAK LULUS</b> |
| db:mahasiswa Instance 7                 | 0.25 | 0.75             | 0.75           | 0.25 | 0.40           | 0.600.5 |       | 0.5  | 0.75        | 0.75  | 0.75  | 0.75  | 0.58D     |             | <b>TIDAK LULUS</b> |
| db:mahasiswa Instance 8                 | 0.75 | 1.0              | 1 <sub>0</sub> | 0.5  | n an           | 0.40    | .0.75 | 0.5  | 1.0         | 0.75  | 0.75  | 0.5   | 0.70B     |             | <b>LULUS</b>       |
| db:mahasiswa Instance 9                 | 1.0  | 1.0              | 1.0            | 1.0  | 10             | 1.0     | 1.0   | 10   | 1.0         | 0.75  | 1.0   | 1.0   | 0.97A     |             | <b>LULUS</b>       |

Gambar 6. *Query* Pengujian Ontologi pada Protégé

Dari analisa hasil pengujian seperti yang dijelaskan sebelumnya, terlihat bahwa rancangan ontologi sudah dapat memberikan penilaian dan rekomendasi kelulusan, sesuai dengan aturan yang dibuat.

#### IV. KESIMPULAN

Dari hasil pengujian dengan Protégé terlihat bahwa rancangan ontologi sudah dapat memberikan penilaian dan rekomendasi kelulusan, sesuai dengan aturan yang dibuat. Dengan menggunakan Datamaster dan JDBC konektor untuk mengimpor data dari luar dalam hal ini LMS Moodle memberikan kemudahan dalam pembangunan ontologi karena karena *class, instance* dan *property* terbuat secara otomatis dari basisdata yang diimpor.

#### DAFTAR PUSTAKA

- [1] Calegari, "Integrating Fuxxylogic Ontologies", ICEIS,2006.
- [2] Firdausiah.A.B, Oranova.D, Yuhana.U.L dan Kita.T (2006), Sistem Penilaian Otomatis Jawaban Essay menggunakan Ontologi Pada Moodle, *Telkomnika*
- [3] Ratna.A.G.P, Budiardjo.B, dan Hartanto.D (2007), Simple:Sistem Penilai Esei Otomatis untuk menilai Ujian Dalam Bahasa Indonesia, *MAKARA, Teknologi,* Vol.11, April 2007.
- [4] Nieves.D.C, Breis.J.T.F, Garcia.R.V dan Bejar.R.M (2007), A Semantic Web Technologies-Based System for Student Asseessment in *E-Learning* Enviroments, *IADIS International Conference e-Learning*.
- [5] Belchadi.L.C, Henze.N, Braham.R (tanpa tahun), An *Assessment* Framework for eLearning in the Semantic Web.
- [6] Rosenberg, M. J. (2001). E-Learning: Strategies for delivering knowledge in the digital age, *New York: McGraw-Hill.*